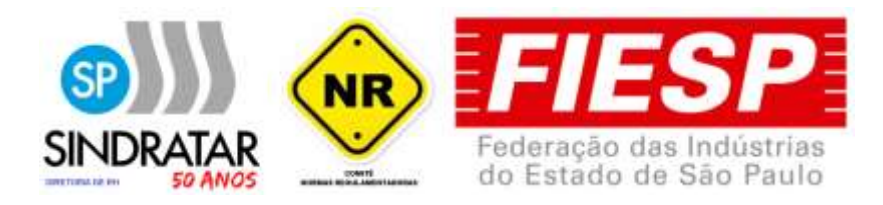

# **INFORMAÇÕES IMPORTANTES PARA O SETOR AVAC-R NO QUE SE REFERE AO E-SOCIAL E AS NORMAS REGULAMENTADORAS**

Nos últimos meses deste 2022 o Sindratar e a Abrava tem recebido inúmeras consultas sobre o e-Social, como preenche-lo corretamente e qual a importancia das NR's para elaboração e preenchimento do e-Social.

Baseados neste feedback o Comitê de NR-ABRAVA decidiu elaborar e disponibilizar para todas as empresas do setor AVAC-R, bem como para o chamado Mercado Cliente, curso sobre os conceitos, aplicação e responsabilidade das empresas nos cuidados com as NRs e o preenchimento correto dos eventos do e-Social principalmente os S-2210; S-2220 e o S-2240.

Além disso disponibilizar para os participantes dos cursos sobre NRs e e-social os Ebooks já elaborados e os futuros que venham a ser elaborados para a continua atualização que devem ocorrer com o passar dos melhores entendimento sobre todo este processo do e-Social.

Para tanto segue a seguir as respostas e esclarecimentos levantados nestes últimos 04 meses de pesquisa e acompanhamento do setor do AVAC-R em suas principais duvidas e perguntas para estes temas de Normas Regulamentadoras e do e-Social.

# **A SAÚDE E SEGURANÇA DO TRABALHO A PARTIR DE 2022**

Com todas as mudanças recentes que ocorreram nos últimos meses, como fica a Saúde e Segurança do Trabalho a partir de 2022? Como fica o GRO, PGR, eSocial e afins? Confira a seguir as principais mudanças e como se adaptar ao mercado de SST.

**E-Social, eventos S-2210, S-2220, S-2240, PGR, GRO, nova NR 01, nova NR 07, modernizações das NRs...** de fato surgiram muitas novidades na área de Saúde e Segurança do Trabalho. Caso esteja se sentindo perdido, não se preocupe, neste boletim estamos abordando uma síntese do que mudou, com links direcionados para tudo o que precisa saber para se adaptar.

#### **UMA BREVE RETROSPECTIVA DA SST EM 2021**

Estamos vivenciando várias mudanças na saúde e segurança do trabalho. Este ano foi, sem dúvidas, histórico para o segmento da SST. Muitos não acreditavam que o eSocial para a SST não entraria em vigor, mas entrou e está a todo o vapor. Além disso houveram vários ajustes nos textos das Normas Regulamentadoras, incluindo decisões finais e adiamentos para 2022. **Confira os principais pontos ao longo do ano de 2021!**

- 03 de Fevereiro: NR 01, 07, 09 e 18 são prorrogadas para 02 de agosto de 2022
- 14 de Maio: implantação do eSocial S-1.0 é suspensa nas vésperas do início da obrigatoriedade
- 31 de Maio: publicada nova Portaria que aumenta a tomada de decisão da CTPP sobre NRs
- 08 de Junho: obrigatoriedade dos eventos de SST do eSocial é oficialmente adiada

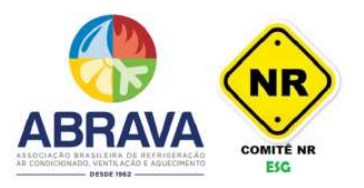

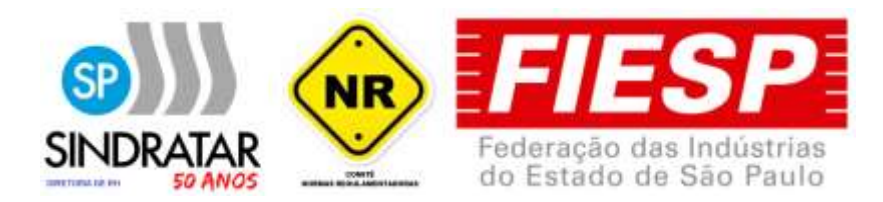

- 02 de Julho: publicado novo cronograma de implantação do eSocial

- 26 de Julho: NR 01, 07, 09 e 18 são prorrogadas para 03 de janeiro de 2022

- 28 de Julho: governo anuncia MP que regulamenta a criação do novo Ministério do Trabalho e da Previdência.

- 18 de Agosto: publicada nova Resolução do Conselho Federal de Medicina sobre atuação do médico do trabalho

- 07 de Outubro: publicado novos textos das NRs 5, 17, 19, 30 e anexos das NRs 9 e 20 para 03 de janeiro de 2022

- 13 de Outubro: empresas do grupo 1 iniciam a obrigatoriedade ao eSocial (SST)

- 20 de Outubro: FENACON publica manifesto reforçando que eventos de SST não são de responsabilidade da contabilidade

- 27 de Outubro: PGRTR (NR 31) entra em vigor, substituindo o PGSSMATR

- 27 de Dezembro: publicada Portaria que prorroga a implantação do PPP eletrônico para janeiro de 2023.

Estas são apenas as principais mudanças ocorridas referentes à saúde e segurança do trabalho ao longo do ano de 2021, não são todas. Ainda existem outras Portarias regulamentando outras questões da área. Todas estas mudanças trazem novas obrigações para o ano de 2022, inclusive já a partir de janeiro. Veja a seguir.

#### **AS RESPONSABILIDADES REFERENTES SST A PARTIR DE 2022**

De forma clara e objetiva, as mudanças principais impactam em duas grandes responsabilidades: obrigatoriedade ao eSocial e documentação das novas Normas Regulamentadoras. As novas documentações das NR incluem o PGR, que é um documento novo, e os documentos que já existiam, como o PCMSO, mas agora atualizados de acordo com sua respectiva NR.

#### **Nova NR 01 - GRO e PGR**

O profissional de SST, engenheiro ou técnico, que antes elaborava o PPRA - Programa de Prevenção dos Riscos Ambientais, agora terá que elaborar o PGR - Programa de Gerenciamento de Riscos da nova NR 01, que estabelece o gerenciamento de riscos ocupacionais (conhecido como GRO).

O PGR é mais detalhado que o PPRA, inclusive por incluir todos os tipos de riscos ocupacionais, porém sua estrutura faz com que seja mais organizado. A estrutura base do PGR é composta por dois documentos: o inventário de riscos e o plano de ação. No inventário de riscos constam todas as avaliações de risco, com gradações, matriz e nível de risco, de acordo com os critérios de avaliação adotados no GRO.

A nova NR 01 entra em vigor a partir do dia 03 de janeiro (2022). Portanto a partir de 2022 o PPRA não será mais aceito e deverá ser substituído pelo PGR.

Temos bastante conteúdo sobre PGR em nosso blog, além de eBooks gratuitos e transmissões no Youtube (ABRAVA Oficial).

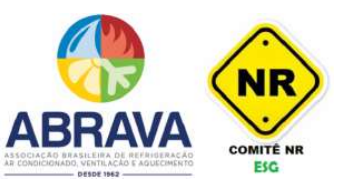

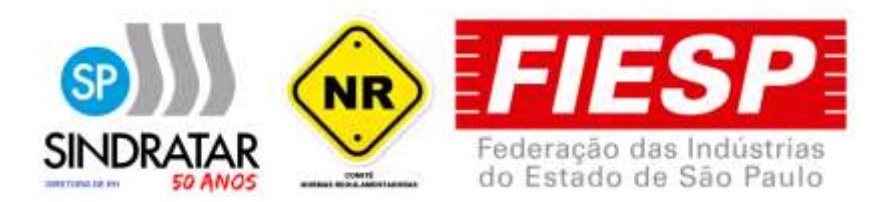

- eBook SST: GRO Guia para o PGR e Matriz de Riscos
- eBook SST: Avaliação de Riscos no PGR
- Transição do PPRA para o PGR: confira a Nota Técnica oficial
- Como Elaborar o PGR Adequadamente
- PGR para MEI, Micro Empresas e EPP
- O que é o Inventário de Riscos do PGR e como elaborar?
- O que é o Plano de Ação do PGR e como elaborar?

eBook SST: GRO - Guia para o PGR e Matriz de Riscos

Eventos de SST do e-Social

O e-Social para a Saúde e Segurança do Trabalho tem sido sem dúvidas o tema que mais repercutiu durante o ano de 2021 pelos entusiastas e profissionais de SST de todo o Brasil. Após adiamentos e alterações, a versão S-1.0 para SST finalmente entrou em vigor, no dia 13 de outubro (2021) para as empresas do 1º grupo. A grande expectativa agora é para os grupos 2 e 3, onde as médias e pequenas empresas se encontram.

A data para início da obrigatoriedade dos eventos de SST ao eSocial, para os grupos 2 e 3, até então continua prevista para 10 de janeiro (2022).

Não faltam assuntos sobre o eSocial. Para muitos, tem sido um tanto complexa a adaptação a esse novo sistema de transmissão de dados que o governo desenvolveu. Por isso, recomendamos os links abaixo para que possa se inteirar a seu próprio tempo:

- [LIVE] Principais Dúvidas Sobre o eSocial para SST
- eBook: Orientações Técnicas para o eSocial SST
- eBook: Descomplicando o eSocial para a SST
- Eventos de SST do eSocial com Cronograma Atualizado
- Consulta de obrigatoriedade no eSocial
- Dúvidas frequentes sobre o eSocial para SST
- Como fica o PPP com o e-Social?
- Novo Cronograma de Implantação do eSocial para 2021 e 2022

Nova NR 18: fim do PCMAT e início do PGR

Não é só o PPRA que precisa ser substituído, o PCMAT da antiga NR 18 também. A nova NR 18 entra em vigor no dia 03 de janeiro, o que significa que agora as obras terão que ter o PGR da NR 18, ao invés do PCMAT.

Vale ressaltar que o PCMAT que já estiver sido elaborado antes desta data, continua com sua validade ativa até o final da obra. Alguns sindicatos não estavam mais aceitando o PCMAT para o ano de 2022, o que reforçou ainda mais a necessidade de se elaborar o PGR, mesmo antes da vigência, já que a obra tomaria todo o ano de 2022.

A seguir, confira os principais artigos sobre o fim do PCMAT e início da nova NR 18:

• Substituição do PCMAT pelo PGR na NR18?

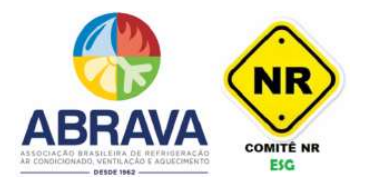

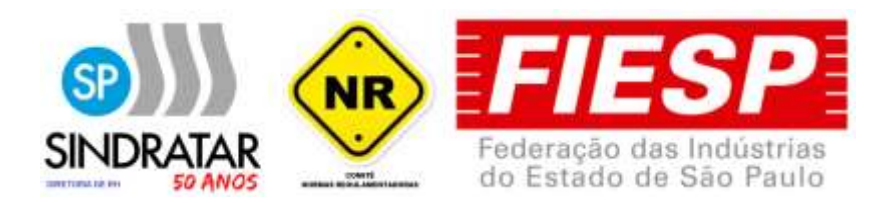

• Nova NR-18: SST na Indústria da Construção - Alterações para 2021

Nova NR 31: fim do PGSSMATR e início do PGRTR

A nova NR 31 entrou em vigor antes mesmo da NR 01. Desde o dia 27 de outubro (2021) o PGRTR já se encontra em vigor, substituindo o antigo PGSSMATR.

O PGRTR é o PGR do Trabalho Rural. A estrutura base é a mesma do PGR da NR 01, com a inclusão das especificações da NR 31. Confira a seguir alguns artigos:

- O que é o PGRTR da NR 31?
- NR 31 Atualizada: o PGRTR já está em vigor
- Confira a Nova NR 31: Simplificação do Agronegócio e Modernização

#### **Nova NR 07: inclusão de novo exame e interação com o PGR**

A NR 07 também teve o seu texto alterado e entra em vigor a partir de 03 de janeiro, juntamente com as outras NRs. O exame de Mudança de Função foi substituído pelo exame de Mudança de Risco Ocupacional. Este termo acaba se encaixando melhor, já que ao mudar de cargo muitas vezes o funcionário não muda de riscos.

Além disso, O PCMSO deve ter interação com o PGR. A nova NR-7 estabelece diretrizes e requisitos para o desenvolvimento do Programa de Controle Médico de Saúde Ocupacional - PCMSO nas organizações, com o objetivo de proteger e preservar a saúde de seus empregados em relação aos riscos ocupacionais, conforme avaliação de riscos do Programa de Gerenciamento de Risco - PGR da organização.

O relatório analítico agora substitui também o antigo relatório anual do PCMSO. Confira melhor nos links abaixo:

- eBook SST: Descomplicando a Nova NR-7
- Alterações na NR-7: como ficou o novo PCMSO?
- Confira a Atualização da NR-7: PCMSO Programa de Controle Médico de Saúde Ocupacional (2021)

Outras NRs atualizadas: 05, 07, 09, 17, 19, 20, 30

O Governo Federal assinou nesta quinta-feira (7 de outubro) novos textos referentes a modernização das NRs 5, 17, 19, 30 e anexos das NRs 9 e 20. Estas Normas Regulamentadoras entram em vigor também já no início de 2022, no dia 03 de janeiro.

O profissional de SST precisa se atentar às NR específicas de cada cliente para qual presta assessoria. Confira a seguir artigos sobre as mudanças:

- NR 17 Atualizada: A Nova Ergonomia em 2022
- NR 5 Atualizada: Confira a Nova CIPA para 2022
- NR 9 Atualizada: novos Anexos para Vibração e Calor
- Governo atualiza normas de SST: NRs 5, 17, 19, 30 e anexos das NRs 9 e 20
- Todas as Normas Regulamentadoras Atualizadas

#### **O MERCADO DE SST A PARTIR DE 2022**

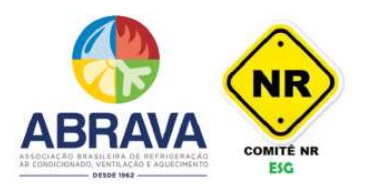

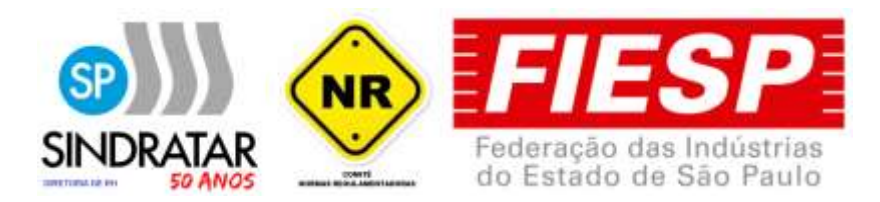

Não é apenas às novas Normas Regulamentadoras que os profissionais de SST precisam se adaptar. O mercado de SST está mudando como nunca mudou antes. Agora existem novas oportunidades de prestação de serviços, inclusive pela implantação do eSocial para SST, que abre um novo ramo no mercado: a gestão do eSocial.

Recomendamos que assista a LIVE feita pelo ComiTê das NR - ABRAVA, sobre as novas NRs e a entrada em vigor do eSocial:

• [LIVE] A importancia das Novas NRs e a Gestão de SST com o e-Social Siga-nos nas redes sociais, abrava oficial, e acompanhem nosso conteúdo sobre saúde e segurança do trabalho. Temos muita preocupação e nos dedicamos com veemência para que todos possam se adaptar às novas mudanças na SST.

#### **FAQ - ESOCIAL - PERGUNTAS FREQUENTES SOBRE O E-SOCIAL (SST)**

Confira a seguir o FAQ - perguntas mais frequentes sobre o e-Social para SST, coletadas pelo Comitê de NR da ABRAVA.

O objetivo deste FAQ é sanar as dúvidas mais frequentes sobre o e-Social para SST, da maneira mais breve e sucinta possível. Esta página é atualizada sempre que uma nova pergunta frequente é identificada pela equipe do Comitê.

As perguntas estão ordenadas por assunto.

#### **FAQ - E-SOCIAL**

#### **O que é o e-Social para SST?**

O e-Social para SST é a nova forma da empresa enviar ao governo as obrigatoriedades previdenciárias relacionadas a cada trabalhador, através dos eventos de Saúde e Segurança do Trabalho.

#### **Quais são os eventos de SST?**

Os eventos de SST do eSocial são: S-2210 (CAT), S-2220 (ASO - Monitoramento da Saúde do Trabalhador) e S-2240 (Condições Ambientais do Trabalho - Agentes Nocivos).

#### **Quais empresas estão obrigadas aos eventos de SST?**

As empresas obrigadas ao eSocial SST são divididas por grupos. No momento as empresas dos grupos 1, 2 e 3 estão obrigadas aos eventos de SST. Verifique o cronograma do eSocial e o grupo a qual a empresa pertence. Após todos os grupo entrarem em vigor, basicamente todas as empresas estarão obrigadas ao eSocial SST, onde MEI, ME e EPP terão tratamento diferenciado e obrigações menores.

#### **Quais são os grupos do eSocial?**

GRUPO 1: Empresas com faturamento superior a R\$ 78 milhões em 2016.

GRUPO 2: Entidades empresariais NÃO optantes pelo Simples Nacional, com faturamento inferior a R\$ 78 milhões em 2016.

GRUPO 3: Empregadores optantes pelo Simples Nacional, empregadores pessoa física (exceto doméstico), produtor rural PF e entidades sem fins lucrativos

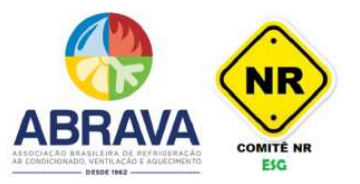

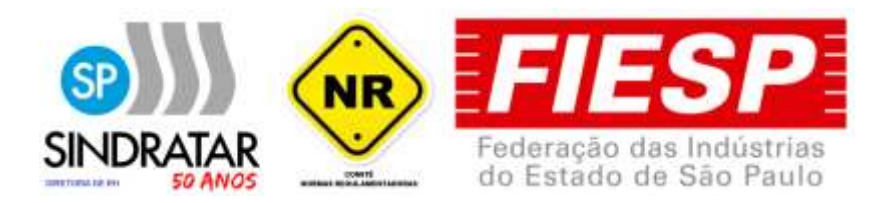

GRUPO 4: Órgãos públicos e organizações internacionais.

#### **Qual o cronograma de implantação do eSocial?**

GRUPO 1: 13 de outubro de 2021. Já em vigor.

GRUPO 2: 10 de janeiro de 2022. Já em vigor.

GRUPO 3: 10 de janeiro de 2022. Já em vigor.

GRUPO 4: 01 de jajneiro de 2023.

#### **Como saber a qual grupo a empresa pertence?**

Para saber a qual grupo a empresa pertence, basta uma rápida consulta de obrigatoriedade no portal do eSocial. Veja aqui como fazer.

#### **O que é o evento S-2210?**

O Evento S-2210 é utilizado para o envio da CAT - Comunicação de Acidente de Trabalho - pelo empregador/tomador de mão-de-obra. As empresas obrigadas a este evento devem informar a CAT através dele.

#### **Quais informações devem ser enviadas no S-2210?**

No evento S-2210 são enviadas todas as informações da CAT - Comunicação de Acidente de Trabalho.

#### **Devo enviar CAT ao eSocial?**

Para as empresas obrigadas, a CAT é o evento S-2210. CAT física não é mais aceita. O CATweb só deve ser usado para empresas que não estão obrigadas ao S-2210.

#### **O que é o evento S-2220?**

O evento S-2220 (Monitoramento da Saúde do Trabalhador) é referente às informações do ASO - Atestado de Saúde Ocupacional - do trabalhador.

#### **Quais informações obrigatórias devem ser enviadas no S-2220?**

No evento S-2220 deve ser enviado: CPF, número de matrícula, códigos e data dos exames, tipo e data do ASO, nome e CRM do médico emitente.

#### **Devo enviar o ASO ao e-Social?**

O ASO não é enviado ao eSocial, apenas as informações contidas nele, através do evento S-2220. O eSocial não aceita anexos e portanto o ASO em si não é enviado. O que é enviado é um arquivo XML contendo as informações do ASO.

#### **O que é exame inicial e sequencial do ASO para o S-2220?**

Exame feito antes da obrigatoriedade = Exame Inicial. Este mesmo exame feito após obrigatoriedade = Exame Sequencial. Novo exame (nunca feito antes) após obrigatoriedade = Exame Inicial.

#### **Devo enviar o PCMSO pro e-Social?**

Não, PCMSO não é enviado ao e-Social. O e-Social não aceita programas, documentos ou laudos.

**O que é o evento S-2240?**

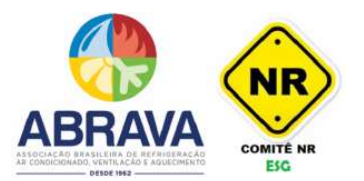

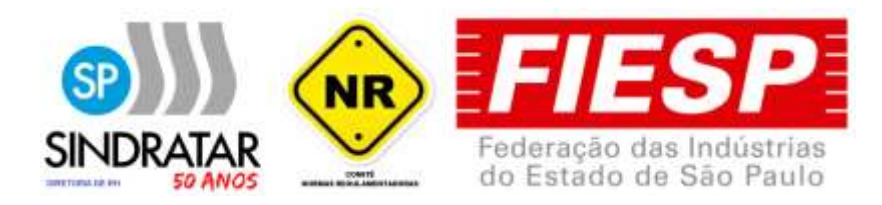

## *Este é o evento de maior importancia e responsabilidade dos profissionais do AVAC-R, quer sejam Engnheiros, Projetitas e principalmente os profissionais de Coordenação de RH.*

O evento S-2240 (Condições Ambientais do Trabalho - Agentes Nocivos) é referente aos agentes nocivos (previdenciários) presentes nas atividades do trabalhador. As informações enviadas são baseadas no LTCAT.

#### **Quais informações obrigatórias devem ser enviadas no S-2240?**

No evento S-2240 deve ser enviado: CPF, número de matrícula, data de início da exposição aos agentes nocivos, códigos e medições dos riscos previdenciários (tabela 24), CA dos EPI, setor (próprio ou de terceiros), descrição das atividades do trabalhador, dados do responsável pelo levantamento técnico.

#### **Quais riscos devo enviar ao e-Social?**

Os riscos enviados ao eSocial são informados no evento S-2240, que são referentes aos riscos contidos na Tabela 24, Anexo I dos Leiaute do eSocial S-1.0. Os riscos contidos na Tabela 24 são de caráter previdenciário e referem-se à aposentadoria especial.

#### **Riscos não contidos na Tabela 24 devem ser enviados no evento S-2240?**

Os riscos não contidos na tabela 24 do e-Social não devem ser enviados. Salvo excessão de quando a inclusão do agente nocivo for determinada judicialmente/administrativamente. Neste caso deve se utilizar o código Outros juntamente com a descrição do agente nocivo.

### **Riscos quantificados abaixo do limite de tolerância devem ser enviados no evento S-2240?**

Para agentes nocivos químicos e físicos, fica condicionado ao alcance dos níveis de ação. O agente Calor só deve ser enviado acima dos limites de tolerância. Aos demais agentes nocivos, a simples presença no ambiente de trabalho já obriga o envio.

#### **Devo informar riscos ergonômicos e mecânicos no e-Social?**

Apenas os riscos constantes na Tabela 24 do eSocial devem ser informados. Riscos ergonômicos e mecânicos/acidentes não constam na tabela. Para riscos não constantes, vincula-se o código "09.01.001 Ausência de agente nocivo ou de atividades previstas no Anexo IV do Decreto 3.048/1999".

#### **O que é a carga inicial do evento S-2240?**

A carga inicial do evento S-2240 é a "primeira leva" de envios dos eventos. No primeiro envio após obrigatoriedade, deve ser enviado um eventos S-2240 para cada funcionário registrado na empresa. A carga inicial é enviada uma única vez.

#### **Devo enviar o LTCAT ao e-Social?**

O LTCAT não deve ser enviado ao eSocial. O eSocial não aceita documentos e laudos, apenas os eventos. O que é enviado é um XML contendo as informações referente aos agentes nocivos através do evento 2240.

#### **Quando não houver riscos no LTCAT, devo enviar o S-2240?**

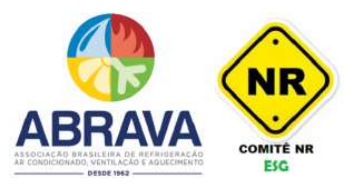

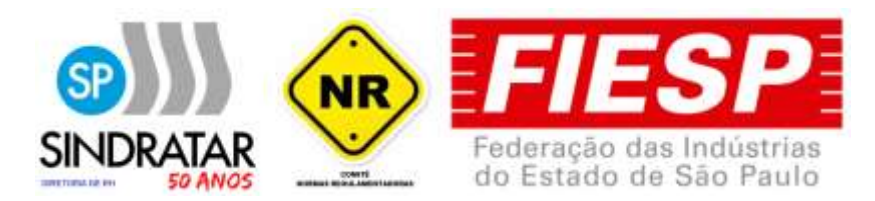

Mesmo com ausência de riscos no LTCAT, o evento S-2240 deve ser informado para todos os funcionários com o código "09.01.001 Ausência de agente nocivo ou de atividades previstas no Anexo IV do Decreto 3.048/1999"

#### **PGR, laudo de insalubridade/periculosidade fazem parte do evento S-2240?**

PGR, PCMSO e outros programas e laudos não são enviados enviados ao eSocial. Apenas os eventos são enviados. Os eventos contém informações que estão presentes em alguns laudos, como o LTCAT por exemplo, mas o laudo em sí não é enviado.

#### **Quando devo enviar os eventos?**

S-2210: sempre que houver acidentes/doenças do trabalho, mesmo que não gere afastamento.

S-2220: admissão ou qualquer ASO com exame clínico.

S-2240: carga inicial, admissão ou alteração nos fatores ambientais do cargo.

#### **Qual o prazo de envio dos eventos?**

S-2210: um dia útil após a ocorrência. Em caso de óbito, deve ser enviado imediatamente.

S-2220: até o dia 15 do mês subsequente à realização da admissão ou exame ocupacional.

S-2240: até o dia 15 do mês subsequente à realização da admissão, alteração nos fatores ambientais ou data da obrigatoriedade (carga inicial).

#### **O que é o arquivo XML?**

O XML é um arquivo de texto formatado nos padrões do eSocial contendo as informações solicitadas no manual e leiaute da versão S-1.0.

#### **Onde encontro o manual e o leiaute do e-Social S-1.0?**

O Manual de Orientação do eSocial e os Leiautes da versão S-1.0 podem ser encontrados no portal oficial do e-Social. As informações técnicas estão descritas detalhadamente no MOS e nos Leiautes do eSocial S-1.0.

#### **O que é o MOS do e-Social?**

O MOS é o Manual de Orientação do e-Social. É um documento teórico e orientativo sobre o e-Social e seus eventos.

#### **O que são os Leiautes S-1.0 do e-Social?**

Os Leiautes são os campos e regras do e-Social. Nos Leiautes constam todas as informações técnicas que devem ser enviadas em cada evento. Os campos do Leiaute são os mesmos que aparecem no arquivo XML.

#### **Quem deve enviar os eventos ao eSocial?**

A responsabilidade de enviar os evenos de SST ao e-Social é da empresa. A assessoria em SST pode fazer o envio desde que tenha certificado A1 próprio e uma procuração digital da empresa a qual deseja prestar o serviço.

#### **É necessário certificado digital para transmitir os eventos?**

Sim, é necessário certificado A1 da sua empresa (seu CNPJ).

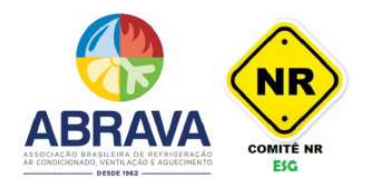

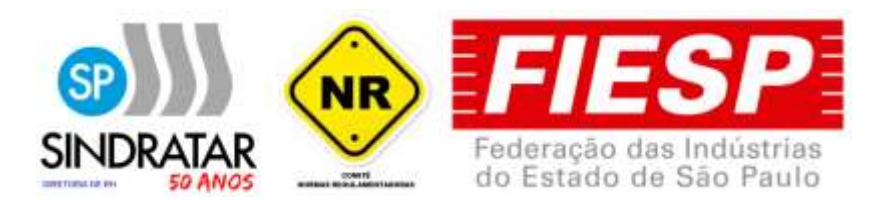

#### **É necessário procuração digital?**

Caso a assessoria ou clínica do trabalho queira realizar a gestão dos eventos de SST do e-Social para a empresa cliente, é preciso uma procuração eletrônica/digital concedida por esta empresa, permitindo que a assessoria envie os dados do grupo SST do e-Social.

#### **O que é procuração digital?**

A procuração digital/eletrônica é um procedimento feito online através do site do governo (portal do e-CAC) que visa permitir outra empresa a enviar informações em nome de outra. Para permitir os eventos de SST, é preciso que a empresa selecione a opção 'grupo SST do e-Social'.

#### **Para que serve a procuração digital?**

Para que uma empresa possa falar em nome de outra. Isso possibilita enviar os eventos do eSocial em nome do seu cliente. No Sistema ESO, a assessoria/clínica do trabalho utiliza o certificado digital dela, com a devida procuração eletrônica de seu cliente para que possa realizar o envio dos eventos de SST ao eSocial através da plataforma.

#### **A procuração é obrigatória para a gestão do e-Social?**

Sim, sem uma procuração eletrônica o e-Social não recebe o evento em nome das empresas clientes, pois é preciso que a empresa forneça permissão legal para a empresa transmitir os eventos em nome dela.

#### **A procuração é anexada no Sistema ESO?**

Não, a procuração é apenas um procedimento feito online e não gera nenhum arquivo. O que deve ser inserido no Sistema ESO é o certificado digital A1 de sua empresa.

#### **Preciso autenticar no cartório a procuração digital?**

A procuração eletrônica/digital não precisa ser autenticada em cartório. Ela é autenticada automaticamente pelo site do e-CAC ao realizar o procedimento.

# **Preciso de certificado digital próprio para vincular ao algum software de gestão do Sistema de SST?**

Sim, Certificado Digital no formato A1.

#### **O e-Social aceita certificado A1 de pessoa fisica?**

Sim.

#### **Quem libera a procuração?**

A empresa cliente da assessoria, através do site do e-CAC. Acesse aqui o portal do e-CAC.

#### **Como é feita a procuração?**

Através do site do e-CAC. Confira aqui o passo a passo com imagens.

#### **Como enviar os eventos ao e-Social?**

Através de um software integrado com os eventos de SST. Todo software de gestão deve ter sua integração com os eventos S-2210, S-2220 e S-2240. Pelo software deverá ser possível transmitir diretamente ao e-Social, caso tenha procuração eletrônica da empresa, ou gerar o arquivo XML e enviar manualmente para a empresa em questão.

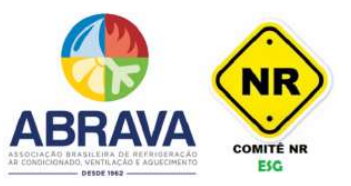

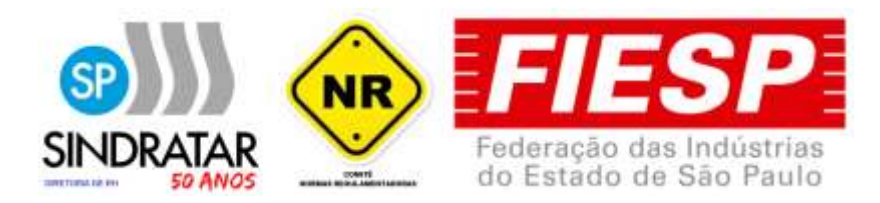

#### **Como saber se os eventos foram enviados através do Software de Gestão de SST?**

O software deve possuir uma fila de processamento onde mostra quais eventos foram enviados com sucesso e quais retornaram com erros.

#### **Por que o evento pode retornar com erros?**

Os erros geralmente decorrem de informações não preenchidas ou inadequadas por parte do usuário.

#### **Quais os erros mais comuns retornados pelo evento S-2220?**

**Erro 1:**Campo de preenchimento obrigatório: Categoria

Solução: Informar a matrícula no funcionário e realizar novamente o envio.

**Erro 17:** A estrutura do arquivo XML está em desconformidade com o esquema XSD.

The element 'eSocial' in namespace

'http://www.esocial.gov.br/schema/evt/evtExpRisco/v\_S\_01\_00\_00'

has incomplete content. List of possible elements expected:

'Signature' in namespace 'http://www.w3.org/2000/09/xmldsig#'.

Solução: Configuração do certificado na empresa e/ou definir responsável pelo envio.

**Erro 106:** Foi localizado no sistema um evento em duplicidade com o evento a ser enviado, mesmo Tipo de Inscrição. Número de Inscrição, CPF do Trabalhador, Matrícula, Data de Início da Condição.

Ação sugerida: Evento já foi enviado ao portal do eSocial com sucesso, não há necessidade de nenhuma ação.

**Erro 130:** É necessário existir informação cadastrada do empregador para o período.

Ação sugerida: verificar data de início da obrigatoriedade da empresa ao eSocial. Em casos de filiais, verificar se a matriz enviou o evento "S-1000 - Empresa" para o eSocial.

**Erro 174:** A data de ocorrência do evento '05/11/2021' deve ser igual ou posterior ao início da obrigatoriedade deste evento '10/01/2022' para o empregador ao eSocial. Para confirmar a data de obrigatoriedade do empregador, verifique o cronograma disponível no site https://portal.esocial.gov.br/.

Ação Sugerida: Verificar se este evento não é referente a ASO feito antes da obrigatoriedade.

**Erro 180:** O Vínculo Trabalhista não foi localizado.

Geralmente ocorre devido a:

- Número da Matricula Incorreto;

- Numero do CPF incorreto;

- A contabilidade não enviou o evento de admissão ainda pro eSocial;

- A contabilidade enviou o evento de demissão desse funcionário;

- Se for, S-2240 verificar se a data de entrada no cargo esta exatamente igual a admissão que a contabilidade enviou

Ação Sugerida: Utilize o evento de admissão para cadastramento do vínculo trabalhista.

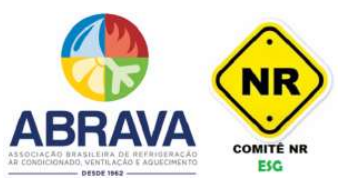

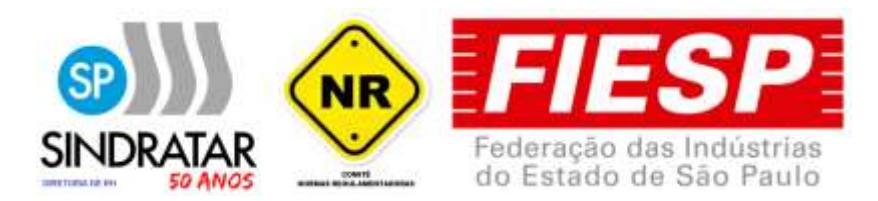

**Erro 301:** Código do erro: 301.3. Hash: NÚMERO HASH. Identificador: NÚMERO IDENTIFICADOR. A solicitação não pode ser atendida devido a uma falha não identificada que pode ou não ser temporária. Favor tentar novamente mais tarde. Caso o erro permaneça por um período superior a 6 (seis) horas, favor acessar o Portal do eSocial através do endereço

https://www.gov.br/esocial/pt-br/canais\_atendimento

Na opção CONTATO, na seção EMPRESAS, selecione PRODUÇÃO EMPRESAS. Preencha o formulário sobre erro 301 informando o código HASH do retorno e o identificador do evento para rastreamento.

Ação Sugerida: Aguardar e tentar mais tarde. A alta demanda de envio das informações ao e-Social pode sobrecarregar e causar este erro.

**Erro 303:** Não foi localizado o contrato de trabalho do trabalhador CPF: NÚMERO, Matrícula: NÚMERO e Categoria: Desconhecida.

Ação Sugerida: Utilize o evento S-2300 - Trabalhador Sem Vínculo de Emprego/Estatutário – Início, para cadastramento do contrato de trabalho conforme tabela 1 (Categorias de Trabalhadores).

**Erro 304:** Não existe um Contrato de Trabalho para o CPF: NÚMERO e Matrícula: NÚMERO ou este encontra-se encerrado na data do evento.

Corrigir número de matrícula.

**Erro 407:** A regra de precedência na transmissão de eventos não foi seguida. Eventos desse tipo não devem ser enviados para processamento em paralelo. Ver seção 5.6.1 do Manual de Orientação do Desenvolvedor.

Solução: O erro é devido ao grande fluxo de informações e processamentos no servidor do eSocial, ou o envio perdeu a conexão com o mesmo neste momento. Reenviar o evento.

**Erro: 409**: Não foi possível estabelecer conexão com o Sistema de Procuração Eletrônica RFB.

Ação sugerida: A falha pode ser temporária, tente novamente mais tarde.

**Erro 411:** Assinante inválido. Assinante não possui perfil de procuração eletrônica para enviar este tipo de evento ou assinante não consta como representante legal da empresa.

Ausência de procuração eletrônica para transmissão dos eventos. Solicitar procuração eletrônica para o cliente.

**Erro 632:** Já existe no evento um grupo com mesma chave de identificação.

Erro decorrente de informação duplicada no XML. Ocorre quando há mais de um exame com o mesmo código.

**Erro 1327:** O tipo do exame médico ocupacional não pode ser [0] - Exame médico admissional.

Ação Sugerida: Se informado[0] - Exame Médico admissional, não poderá existir outro evento S-2220 para o mesmo contrato com a data de emissão do ASO anterior. "

Motivo: Já consta no eSocial este mesmo evento (ASO) com data superior ao evento que você transmitiu.

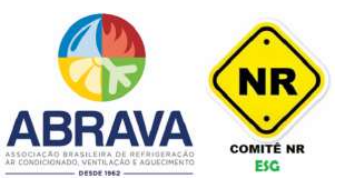

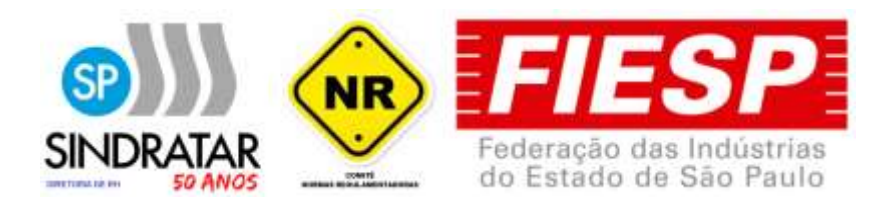

#### **Quais os erros mais comuns retornados pelo evento S-2240?**

**Erro 1:**Campo de preenchimento obrigatório: Categoria

Solução: Informar a matrícula no funcionário e realizar novamente o envio.

**Erro 17:** A estrutura do arquivo XML está em desconformidade com o esquema XSD.The element 'e-Social' in namespace

'http://www.esocial.gov.br/schema/evt/evtExpRisco/v\_S\_01\_00\_00'

has incomplete content. List of possible elements expected: 'Signature' in namespace 'http://www.w3.org/2000/09/xmldsig#'.

Solução: Configuração do certificado na empresa e/ou definir responsável pelo envio.

**Erro 106:** Foi localizado no sistema um evento em duplicidade com o evento a ser enviado, mesmo Tipo de Inscrição. Número de Inscrição, CPF do Trabalhador, Matrícula, Data de Início da Condição.

Ação sugerida: Evento já foi enviado ao portal do eSocial com sucesso, não há necessidade de nenhuma ação.

**Erro 130:** É necessário existir informação cadastrada do empregador para o período.

Ação sugerida: verificar data de início da obrigatoriedade da empresa ao eSocial. Em casos de filiais, verificar se a matriz enviou o evento "S-1000 - Empresa" para o eSocial.

**Erro 174:** A data de ocorrência do evento '03/05/2021' deve ser igual ou posterior ao início da obrigatoriedade deste evento '10/01/2022' para o empregador ao eSocial. Para confirmar a data de obrigatoriedade do empregador, verifique o cronograma disponível no site

https://portal.esocial.gov.br/

Ação Sugerida: Verificar se este evento não é referente à dados antes da obrigatoriedade.

**Erro 180:** O Vínculo Trabalhista não foi localizado.

Geralmente ocorre devido a:

- Número da Matricula Incorreto;
- Numero do CPF incorreto;
- A contabilidade não enviou o evento de admissão ainda pro eSocial;
- A contabilidade enviou o evento de demissão desse funcionário;

- Se for, S-2240 verificar se a data de entrada no cargo esta exatamente igual a admissão que a contabilidade enviou

Ação Sugerida: Utilize o evento de admissão para cadastramento do vínculo trabalhista.

**Erro 272:** A inscrição informada não deve ser o CPF do empregador, caso de empregador doméstico, e ser um estabelecimento do empregador devidamente cadastrado no sistema no período.

Solução: Para que um empregador do tipo CPF consiga enviar o 2240 de forma correta, ele precisa:

-Estar com seu CPF cadastrado no eSocial pelo envento s1000

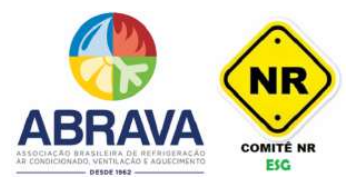

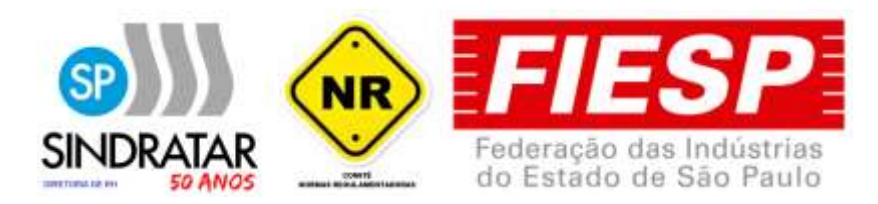

-Possuir pelo menos um estabelecimento (ambiente) do tipo CAEPF/CNO ou CNPJ cadastrado no e-Social pelo evento S 1005

**Erro 301:** Código do erro: 301.3. Hash: NÚMERO HASH. Identificador: NÚMERO IDENTIFICADOR. A solicitação não pode ser atendida devido a uma falha não identificada que pode ou não ser temporária. Favor tentar novamente mais tarde. Caso o erro permaneça por um período superior a 6 (seis) horas, favor acessar o Portal do e-Social através do endereço

https://www.gov.br/esocial/pt-br/canais\_atendimento

Na opção CONTATO, na seção EMPRESAS, selecione PRODUÇÃO EMPRESAS. Preencha o formulário sobre erro 301 informando o código HASH do retorno e o identificador do evento para rastreamento.

Ação Sugerida: Aguardar e tentar mais tarde. A alta demanda de envio das informações ao eSocial pode sobrecarregar e causar este erro.

**Erro 303:** Não foi localizado o contrato de trabalho do trabalhador CPF: NÚMERO, Matrícula: NÚMERO e Categoria: Desconhecida.

Ação Sugerida: Utilize o evento S-2300 - Trabalhador Sem Vínculo de Emprego/Estatutário – Início, para cadastramento do contrato de trabalho conforme tabela 1 (Categorias de Trabalhadores).

**Erro 304:** Não existe um Contrato de Trabalho para o CPF: NÚMERO e Matrícula: NÚMERO ou este encontra-se encerrado na data do evento.

Corrigir número de matrícula.

**Erro 407:** A regra de precedência na transmissão de eventos não foi seguida. Eventos desse tipo não devem ser enviados para processamento em paralelo. Ver seção 5.6.1 do Manual de Orientação do Desenvolvedor.

Solução: O erro é devido ao grande fluxo de informações e processamentos no servidor do eSocial, ou o envio perdeu a conexão com o mesmo neste momento. Reenviar o evento.

**Erro: 409:** Não foi possível estabelecer conexão com o Sistema de Procuração Eletrônica RFB.

Ação sugerida: A falha pode ser temporária, tente novamente mais tarde.

**Erro 411:** Assinante inválido. Assinante não possui perfil de procuração eletrônica para enviar este tipo de evento ou assinante não consta como representante legal da empresa.

Ausência de procuração eletrônica para transmissão dos eventos. Solicitar procuração eletrônica para o cliente.

**Erro 632:** Já existe no evento um grupo com mesma chave de identificação.

Erro decorrente de informação duplicada no XML. Pode ser código de risco duplicado, descrição de EPI duplicada, descrição de EPC duplicada, etc.

**Erro 667:** A data não pode ser superior a 30(Trinta) dias a partir da data atual.

Ação Sugerida: Editar o CARGO em questão e verificar DATA DE INÍCIO DA VALIDADE DOS DADOS PARA O E-SOCIAL.

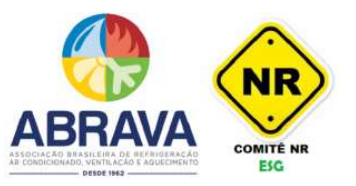

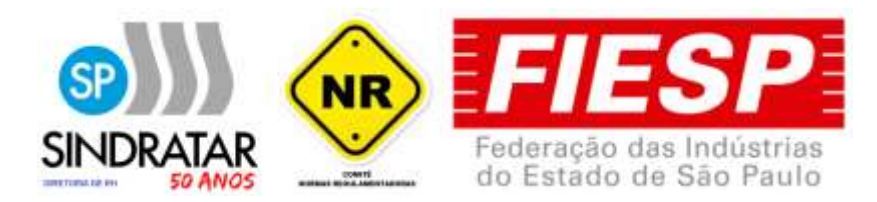

**Erro 1557:** Não foi localizado o contrato de trabalho do trabalhador CPF: NÚMERO, Matrícula: NÚMERO

#### **O que é o PPP eletrônico?**

É a versão eletrônica do PPP físico que será fornecida pelos canais do INSS a partir de 2023. O PPP Eletrônico será composto pela combinação das informações enviadas nos eventos S-2210, S-2220, S-2240.

#### **Como funciona o PPP Eletrônico?**

O PPP Eletrônico é alimentado automaticamente pelo e-Social com base nos dados enviados nos eventos S-2210, S-2220, S-2240. Não é necessário criar um documento especifico, apenas alimentar os eventos do e-Social.

#### **Como obter o PPP eletrônico?**

O PPP eletrônico será fornecido pelos canais do INSS a partir de 2023, com as informações dos eventos de SST. Até que seja implantado o PPP eletrônico, o PPP físico continua valendo e deve ser preechido de acordo com o LTCAT.

#### **Preciso enviar eventos de SST para o e-social referente a estagiários?**

Não é obrigatório, como diz o MOS (NT 09/21) "Ressalta-se ainda que, para os estagiários, não é obrigatório o envio dos eventos de SST." O evento que informa sobre estagiários é o evento S-2300, que não é um evento de SST.

#### **Como fica os eventos de SST para segurado especial e empregador doméstico?**

Segurado especial e empregador doméstico são declarantes não obrigados à utilização do certificado digital. Ambos podem gerar Código de Acesso ao Portal eSocial e enviar as informações por lá.

#### **Como enviar CAT para empregador doméstico?**

Empregador doméstico passa a emitir CAT (Comunicação de Acidente de Trabalho) pelo eSocial Doméstico.

Mas antes, um rápido lembrete: desde 03/01/2022 acabou o prazo de migração do PPRA para o PGR (Programa de Gerenciamento de Riscos)! E o plano de ação, como veremos abaixo, é um dos documentos que devem fazer parte do PGR.

# **O AUDITOR FISCAL DO TRABALHO RECUSOU O PGR? SAIBA O QUE FAZER**

A **nova NR 1** está em vigor e documentos como o PGR já estão sendo avaliados pelos auditores fiscais do trabalho em diversas regiões do país.

Saiba o que fazer para ter o seu PGR aprovado pela auditoria.

As atribuições do cargo de Auditor-Fiscal do Trabalho correspondem às previstas no artigo 11 da referida Lei nº 10.593/2002 e no Regulamento da Inspeção do Trabalho, de que trata o Decreto nº 4.552/2002, e caracterizam-se por assegurar, em todo o território nacional, entre outros: o

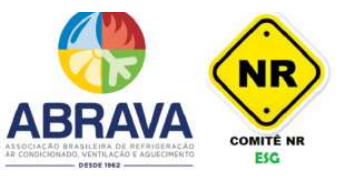

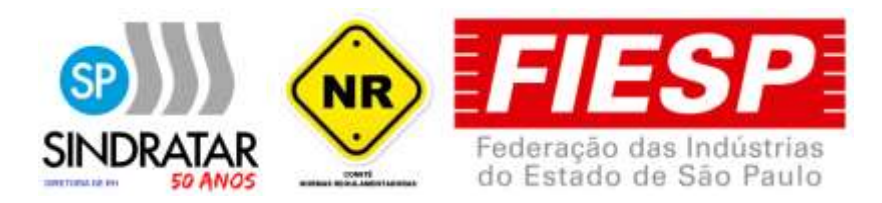

cumprimento de disposições legais e regulamentares, inclusive as relacionadas à segurança e à medicina do trabalho, no âmbito das relações de trabalho e de emprego.

O Auditor-Fiscal do Trabalho que atua pelo MTP - Ministério do Trabalho e Previdência, tem a responsabilidade de fiscalizar os diversos documentos e normas estabelecidas pelas NR - Normas Regulamentadoras, dentre outras funções que visam avaliar e manter a saúde e segurança em ordem nos ambientes de trabalho.

Como muitos já sabem, novas NR entraram em vigor no início de 2022, incluindo a NR1 e o gerenciamento de riscos ocupacionais (GRO), com a nova documentação do PGR - Programa de Gerenciamento de Riscos. Poucos meses se passaram e as fiscalizações já estão ocorrendo em diversos Estados do país. Fiscais do MTE estão avaliando os novos documentos e verificando se atendem os requisitos das novas NR e legislação. E o resultado tem sido preocupante. Confira a seguir.

#### **A MAIORIA DOS PGR ESTÃO SENDO RECUSADOS NA AUDITORIA**

O Comitê de NR - ABRAVA tem colhido diversos feedbacks e informações com a comunidade de SST em geral sobre as fiscalizações dos novos documentos. E o que podemos adiantar é: A grande maioria dos PGR estão sendo recusados pelos Auditores Fiscais do Trabalho.

E os motivos são diversos, desde falta de cumprimento de requisitos mínimos até avaliações questionáveis de alguns auditores fiscais.

O responsável técnico que elaborou o documento precisa se certificar que seguiu todos os requisitos mínimos da **NR 1** e as recomendações da Fundacentro, antes de entregar o PGR da sua empresa , pois este documento será avaliado em algum momento por um fiscal do trabalho. O mesmo vale para o PGR da **NR 18**.

O Comitê de NR da ABRAVA está a disposição para realizar a anlise do PGR e se necessário indicar o nossos especialistas para os trabalhos de auditoria e correção do PGR.

Por se tratar de um documento novo, de uma nova Norma Regulamentadora (novo texto) que estabelece novos conceitos e definições de risco ocupacional, o primeiro contato com a fiscalização pode ser um tanto conflituoso. Pode ser que o fiscal não compreenda a maneira como o documento foi estruturado, ou não entenda a classificação das definições dos critérios de riscos adotados, o que pode gerar um mal estar entre as partes. Vale lembrar que os auditores não são todos iguais, pode ser que um seja mais rigoroso que outro, portanto em alguns casos será necessário argumentar caso algo tenha sido mal compreendido por parte do fiscal.

Em outros casos, e infelizmente estes são maioria, os documentos estão sendo ainda muito mal elaborados por grande parte dos profissionais de SST. Muitas assessorias estão ainda se adaptando e esta relação entre auditoria fiscal e engenheiros de segurança tende a complementar esta adaptação.

#### **"O FISCAL DO TRABALHO RECUSOU O MEU PGR, COMO PROCEDER?"**

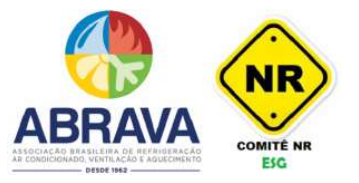

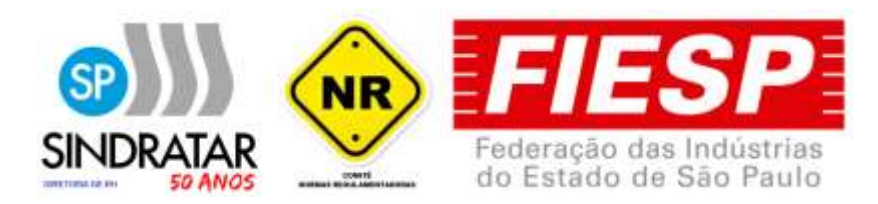

Primeiramente, não se decepcione caso o seu documento (PGR) tenha sido recusado e notificado para revisão. Isso é algo normal, poucos documentos foram avaliados até agora e é algo novo para os auditores também. Acalme-se, com este mesmo argumento.

Segundo, vale mencionar que o PGR não pode ser "recusado", mas sim notificado, devendo a empresa então neste caso atender às notificações. Tendo isso compreendido, siga as orientações a seguir, ou em cituações mais complexa procure um dos especialistas do Comitê de NR - ABRAVA que ele poderá lhe oferecer orientações mais precisas.

#### **1. Avalie as questões que foram pontuadas, verificando a NR 01**

De maneira racional e atenciosa, comece a avaliar as questões que foram pontuadas no documento. Verifique se cada questão elencada está de acordo com a NR 1 (Portaria SEPRT n.º 6.730, de 09/03/20). Caso o auditor fiscal pontue algo no documento que não esteja em conformidade com a NR 01, faça o possível para melhorar mas se atenha à NR. Se identificar que algum item questionado seja de cunho crítico pessoal do auditor fiscal, mantenha o mesmo princípio: faça o possível para melhorar mas se atenha à NR, pois esta é a base legal para o documento. A série de webinars da Fundacentro sobre o NR-1/PGR também serve como base argumentativa.

#### **2. Se necessário, marque uma visita técnica com o auditor**

Quando o auditor fiscal do trabalho notifica um documento, fica em aberto a possibilidade de marcar uma visita técnica para que se possam resolver quaisquer dúvidas. O item 28.1.2 da NR 28 - Fiscalização e Penalidades - deixa isso claro: o gente de inspeção do trabalho deve usar de todos os meios, inclusive audiovisuais, necessários à comprovação da infração. Portanto, a empresa tem o direito de solicitar uma visita caso alguma questão não tenha sido compreendida por qualquer uma das partes e precise ser melhor exemplificada. Caso sinta a necessidade de argumentar pessoalmente com o auditor, essa é a oportunidade ideal para se resolver a questão.

#### **3. Corrija o PGR dentro do prazo estipulado**

Ao receber uma notificação oficial do MTP ou MTE, geralmente há um prazo a ser cumprido. Atualize o PGR de acordo com os itens elencados dentro do prazo estipulado e encaminhe à empresa. Avalie o seu documento mais uma vez, com base no que foi questionado, e verifique se está de acordo (lembrando, sempre tendo a NR como base).

#### **4. Se necessário, elabore um documento resposta**

Caso as questões pontuadas pelo auditor fiscal forem questionáveis, será necessário elaborar um documento onde mostra cada resposta, item a item. Pode ser que o auditor não entenda a definição dos seus critérios de riscos, que pode estar certa e dentro das NR, mas por algum motivo não foi compreendida na audição fiscal. Nestes casos é preciso argumentar, seja por email ou como for. Nestes casos o documento resposta faz toda a diferença para que o auditor possa compreender melhor as suas correções. Utilize bases concretas ao responder, como a NR e o Webinar da Fundacentro sobre o PGR.

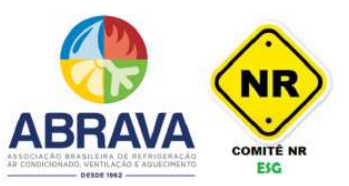

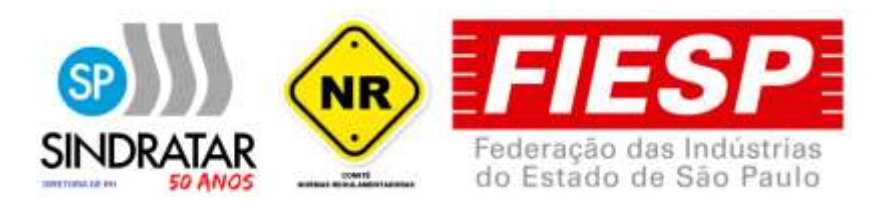

### **5. Oriente as outras empresas do setor AVAC-R a revisarem seu PGR pelas possíveis e futuras mesmas citações.**

Um documento notificado pelo MTE/MTP tem pontos positivos, e um deles é aprender a evitar erros futuros pelos mesmos motivos. Digamos que de fato você tenha cometido erros no seu PGR, é muito provável que estes mesmos erros estejam presentes em outros documentos, dependendo da magnitude deles. Exemplo: "não foi identificado o perigo/fonte de risco no inventário de riscos". Será que outros documentos já gerados não possuem esta mesma falha? Vale a pena revisar, na medida do possível, todos os outros programas que possam ter os mesmos defeitos.

#### **PRINCIPAIS ERROS COMETIDOS NO PGR**

Elencamos os principais erros cometidos no Programa de Gerenciamento de Riscos da NR 01. Os erros vão desde questões básicas à especificidades que os auditores fiscais costumam notar.

#### **1. Ausência de identificação dos perigos/fonte de risco**

Não é incomum, ao avaliar os riscos, esquecer de mencionar os perigos identificados. Lembre-se que sem perigo não há risco. Antes de fazer a avaliação de riscos, é preciso identificar a campo quais são os perigos para que se chegue de fato aos riscos ocupacionais provenientes dos perigos/fontes de risco. Estes perigos devem constar também nos inventários de riscos.

#### **2. Má elaboração das descrições dos campos do inventário de riscos**

Os auditores se atentam muito ao item 1.5.7.3.2 da NR 01, que estabelece o que deve constar no inventário de riscos. O item "c" geralmente é onde mais ocorrem falhas e ausências de informações, que é onde deve constar a descrição dos perigos, com identificação das fontes e medidas de prevenção implementadas. É muito importante se atentar ao item 1.5.7.3.2 da NR 01 e realizar todas as descrições solicitadas.

#### **3. Falta de definição dos critérios de avaliação de riscos**

A auditoria fiscal precisa saber quais foram os seus critérios para avaliação dos riscos presentes no inventário. Não basta mostrar no inventário que um risco possui nível alto, é preciso explicar quais critérios utilizou para chegar a esta definição. No documento, antes de exibir o inventário de riscos, deve-se introduzir um tópico específico onde explica a definição da gradação de probabilidade e severidade, bem como a matriz de risco utilizada para determinar o nível de risco.

#### **4. Não definir o nível dos riscos no inventário**

Lembre-se do item 1.5.4.4.2: Para cada risco deve ser indicado o nível de risco ocupacional, determinado pela combinação da severidade das possíveis lesões ou agravos à saúde com a probabilidade ou chance de sua ocorrência. Ou seja, não pode haver risco no inventário sem o seu respectivo nível de risco, de acordo com os critérios estabelecidos. E para isso é necessário uma matriz de risco, que permite mostrar qual o nível do risco em questão. No Sistema ESO estabelecemos uma matriz de risco 5x5, baseada na metodologia AIHA. Para quem já utiliza o

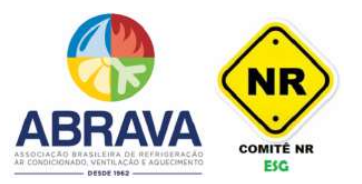

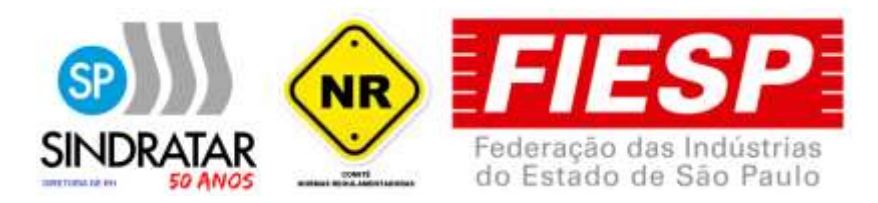

software, basta adaptar as gradações de severidade e probabilidade pois a matriz já traz os níveis.

#### **5. Plano de ação mal elaborado/ausente**

Se atente ao item 1.5.5.2 da NR 01. O plano de ação deve indicar as medidas de prevenção a serem introduzidas, aprimoradas ou mantidas. Para as medidas de prevenção deve ser definido cronograma, formas de acompanhamento e aferição de resultados. A Fundacentro recomenda o modelo PDCA. A comunidade de SST acabou por adotar o modelo 5W2H, que é um modelo PDCA de planejamento. Contudo, deve ser bem elaborado, visando os requisitos da NR 01.

#### **6. Deixar de atualizar o PGR da NR 18 de acordo com o canteiro de obras**

O Programa de Gerenciamento de Riscos da NR 18 deve estar sempre atualizado de acordo com os estágios da obra, como diz o item 18.4.3.1.Digamos que seja feito um PGR no início da obra, e dias depois foram construídas novas estruturas. Estas estruturas novas são novos ambientes, com novos riscos e perigos. Caso o PGR não esteja atualizado de acordo com a obra, a auditoria fiscal vai notificar a empresa/construtora responsável.

#### Baixe eBook SST: Avaliação de Riscos no PGR (Comitê de NR)

#### **BASE LEGAL DA AUDITORIA FISCAL**

A base legal para a notificação de documentos pelas auditorias está presente nos §3º e §4º do artigo 630 da Consolidação das Leis do Trabalho e do item 28.1.3 da NR 28, sob pena de autuação de conformidade com a legislação vigente conforme § 6º do artigo 630 da CLT.

A empresa deve atender o Artigo 19 da Lei 8213/1991 e seus dois incisos:

§ 1º A empresa é responsável pelas medidas de proteção e segurança da saúde do trabalhador.

§ 2º Constitui contravenção penal deixar de cumprir as normas de segurança e higiene do trabalho.

A **NR 28**, que estabelece as fiscalizações e penalidades, traz no item 28.1.2 que:

"Aos processos resultantes da ação fiscalizadora é facultado anexar quaisquer documentos, quer de pormenorização de fatos circunstanciais, quer comprobatórios, podendo, no exercício das funções de inspeção do trabalho, o agente de inspeção do trabalho usar de todos os meios, inclusive audiovisuais, necessários à comprovação da infração."

#### **CONSIDERAÇÕES GERAIS**

O objetivo do PGR - Programa de Gerenciamento de Riscos da NR01 é a prevenção dos riscos ocupacionais, o que envolve métodos de avaliação e controle de qualquer fonte de risco que leve a agravos à saúde, presente nos ambientes de trabalho. O PGR não tem o objetivo de comprovar qualquer benefício trabalhista ou previdenciário, como um laudo de insalubridade (trabalhista) ou LTCAT (previdenciário). Devido a isso, existe o pensamento de que um programa designado para fins prevencionistas, como é o PGR, não pode ser "rejeitado" pela auditoria fiscal.

O que a auditoria faz, na realidade, é notificar oficialmente que o documento precisa de correção, para que se cumpra o que é estabelecido pelas Normas Regulamentadoras. Esta notificação pode

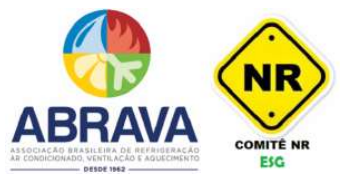

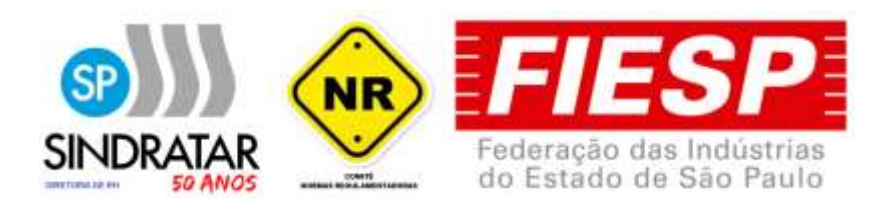

ser chamada de NADP - Notificação para Apresentação de Documentos e Providências, e quando ocorre a ordem presente geralmente é a de "retificar os documentos apresentados e manter no local de trabalho à disposição de autoridades legais e empregados". Pode-se dizer que o PGR não pode ser rejeitado, mas sim notificado. Esse seria o termo correto. Porém, de qualquer forma é preciso atender à notificação.

Para os profissionais que utilizam software para SST para gerenciar os riscos ocupacionais, devem se atentar ao seguinte: o software é uma ferramenta, mas quem manipula é o usuário. O que o software deve fazer é prover o que a legislação pede e oferecer um suporte técnico de qualidade. O usuário, seja ele engenheiro ou técnico de segurança, deve saber utilizar o software da maneira correta e utilizar as funcionalidades com a atenção devida. Vale ressaltar também a importância da qualidade do software que utiliza, se presta um bom serviço de suporte e atendimento ao usuário.

Esperamos que esta leitura tenha agussado a curiosidade em melhorar os conhecimentos sobre NR e o e-social, principalmente para evitar-se problemas sérios no futuro breve.

Colocamos a ABRAVA e o Sindratar-SP a todas as empresas do setor do AVAC-R para não só participarem dos cursos sobre estes temas, bem como acompanhar todos os Boletins Técnicos e os Ebooks que temos disponibilizados a todos.

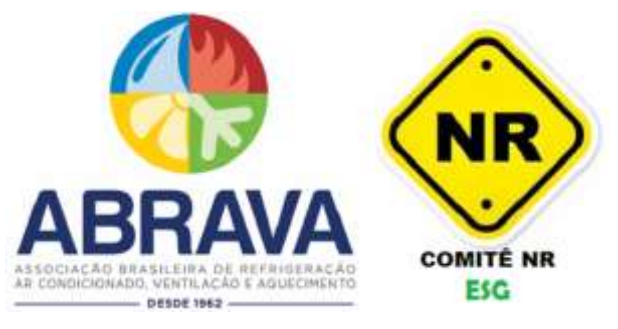

**Obrigado, Presidência Comitê NR**

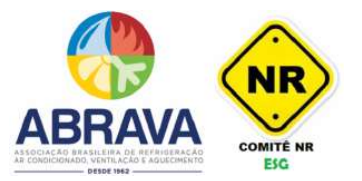